# **Using sshproxy**

#### **NUG Monthly Webinar**

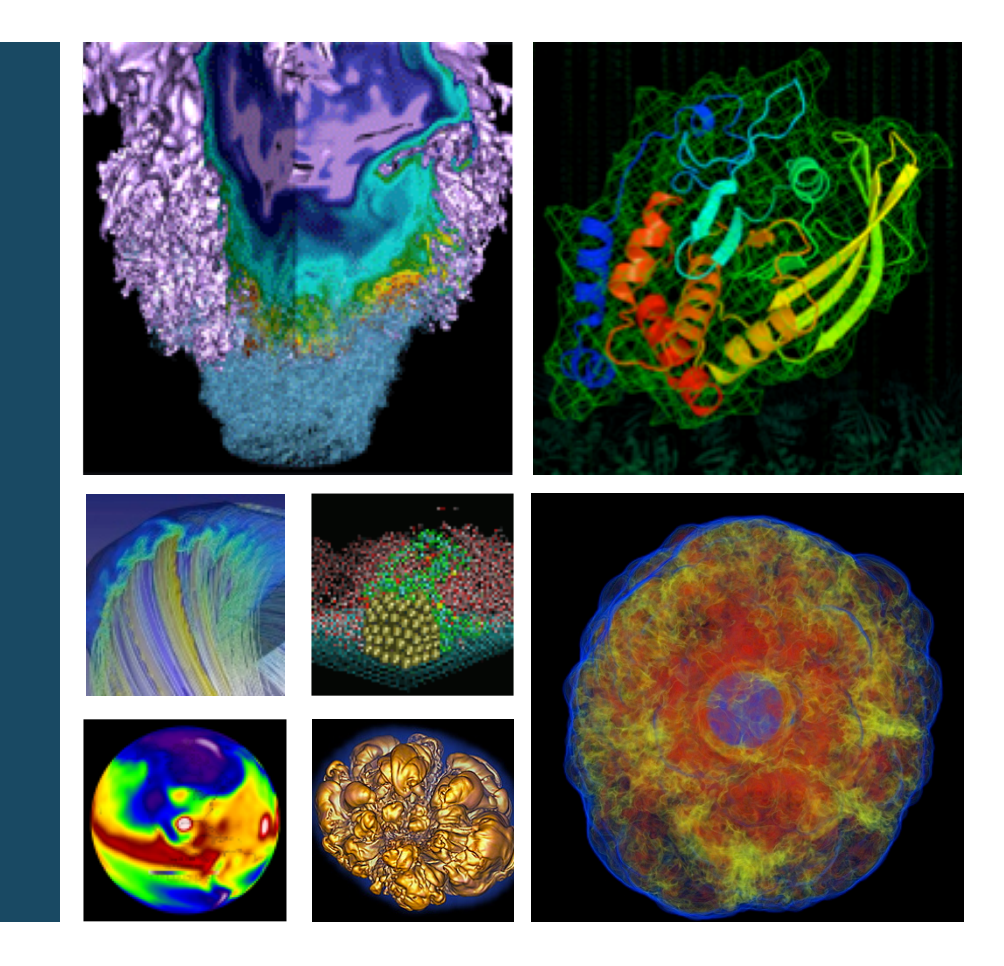

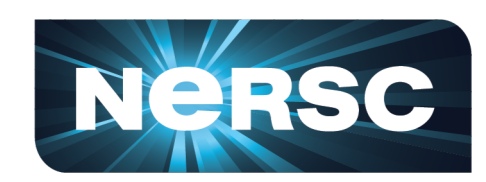

#### **Woo-Sun Yang NERSC User Engagement Group**

**August 23, 2019**

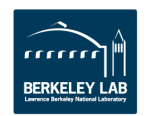

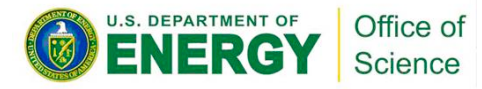

## **SSH authentication**

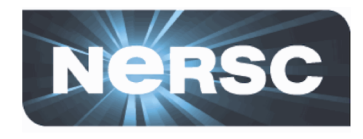

- **Assuming that you have correctly configured a MFA token on an authenticator app on your smartphone, tablet, laptop, …**
	- [https://www.nersc.gov/users/connecting-to-nersc/mfa/#toc-anchor-2](https://www.nersc.gov/users/connecting-to-nersc/mfa/)

#### • **SSH authentication**

– Password authentication

```
laptop$ ssh elvis@cori.nersc.gov
...
Password + OTP:
```
- Enter password and OTP every time you open a new ssh session (tedious)
- SSH key authentication
	- This is what we are going to cover mostly today

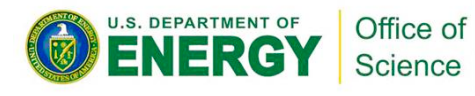

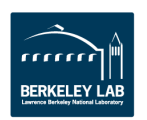

### **Old way for using SSH key authentication at NERSC**

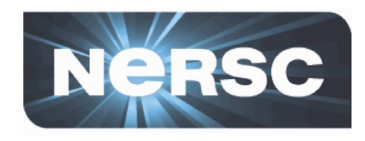

- **Generate a ssh key pair (public and private) with 'sshkeygen' on your desktop/laptop**
	- For additional security, you can set a passphrase when generating a key pair
	- Keys never expire

```
laptop$ ls -l ~/.ssh
...
         1 elvis 80609 3434 Jul 1 2019 id rsa
         1 elvis 80609 748 Jul 1 2019 id rsa.pub
...
```
- **Copy the public key to NIM**
- **When you login to your desktop/laptop account, ssh-add the private key to ssh's "authentication agent"**
- **Subsequent ssh sessions from there do not ask for authentication ("password-less" or "passphrase-less" ssh)**
- **Not allowed any more at NERSC**

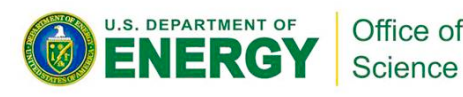

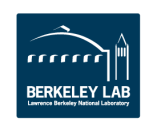

### **sshproxy: new way for SSH certificate authentication**

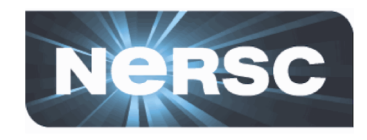

- **sshproxy generates a key pair along with a signed certificate for you and they are downloaded to your desktop/laptop**
- **You authenticate with password+OTP when requesting for NERSC-generated ssh keys**
- **Certificate has an expiration time (default: 24 hours)**
- **For subsequent ssh sessions, you are NOT prompted for password+OTP, if the valid keys are used**
- **The only practical difference from the old way from the user's perspective is that users now have to generate keys once in 24 hours**
	- For users who hadn't used key authentication before, connecting to NERSC hosts has become almost a trivial matter!

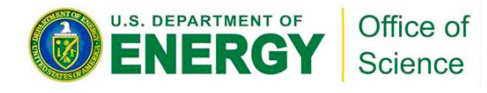

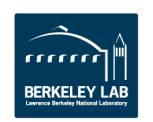

**What to do on linux-like desktop/laptop**

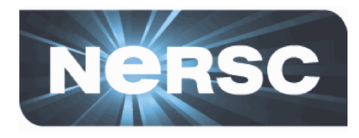

#### • **Download sshproxy.sh to your desktop/laptop**

laptop\$ **scp elvis@cori.nersc.gov:/project/projectdirs/mfa/NERSC-MFA/sshproxy.sh .**

- **Run the script on your desktop/laptop once a day**
	- Authenticate with password+OTP
	- $-$  Ssh key files are downloaded to  $\gamma$ , ssh directory

```
laptop$ ./sshproxy.sh
Enter the password+OTP for elvis:
Successfully obtained ssh key /Users/elvis/.ssh/nersc
Key /Users/elvis/.ssh/nersc is valid: from 2019-08-23T09:24:00 to 2019-08-24T09:25:32
laptop$ ls -l ~/.ssh
...
-rw------- 1 elvis 80609 3179 Aug 23 09:25 nersc
-rw------- 1 elvis 80609 1501 Aug 23 09:25 nersc-cert.pub
-rw------- 1 elvis 80609 381 Aug 23 09:25 nersc.pub
...
```
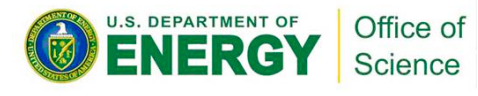

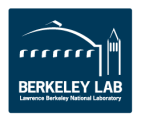

## **What to do on linux-like desktop/laptop (cont'd)**

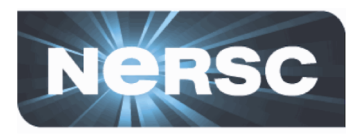

- **Use the keys for subsequent ssh sessions**
	- Method 1: Specify the key in ssh command

```
laptop$ ssh -i ~/.ssh/nersc elvis@cori.nersc.gov
...
cori$ # You're on cori
```
– Method 2 (better): Configure local ssh to use the keys

```
laptop$ cat ~/.ssh/config
...
Host cori*.nersc.gov dtn*.nersc.gov
    IdentityFile ~/.ssh/nersc
    IdentitiesOnly yes
    ForwardAgent yes
...
```
Science

Your ssh command needs less typing:

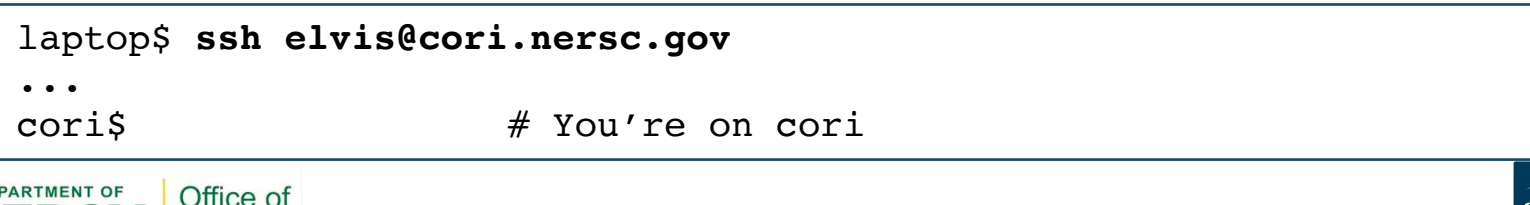

### **sshproxy miscellany on linux-like desktop/laptop**

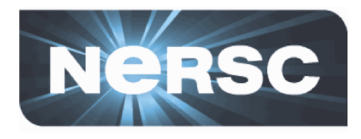

• **Check the expiration time:**

```
laptop$ ssh-keygen -L -f ~/.ssh/nersc-cert.pub | grep Valid
   Valid: from 2019-08-23T09:24:00 to 2019-08-24T09:25:32
```
• **If your NERSC username doesn't match the one on your desktop/laptop, use the –u flag:**

laptop\$ **./sshproxy.sh -u elvis # NERSC username is 'elvis'**

• **If you want to set the name of the NERSC-generated keys differently:**

laptop\$ **./sshproxy.sh -o** *different\_name*

• **Display all sshproxy.sh options:**

laptop\$ **./sshproxy.sh -h**

- **NX now supports ssh key authentication**
	- [https://docs.nersc.gov/connect/nx/#creating-a-connection-to](https://docs.nersc.gov/connect/nx/)nersc-with-sshproxy

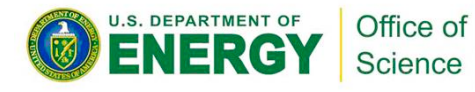

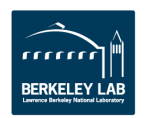

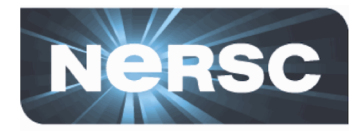

- **sshproxy supports PuTTY, a popular Windows SSH tool**
- **It can generate a ssh key in the PPK (PuTTY Private Key) format**
- **The key can be used with PuTTY or tools that support that format**
- **Install PuTTY on your desktop/laptop from <https://www.putty.org/> (or, eventually, [https://www.chiark.greenend.org.uk/~sgtatham/p](https://www.chiark.greenend.org.uk/~sgtatham/putty/latest.html) utty/latest.html)**

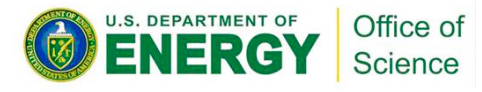

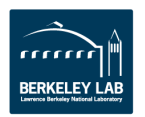

## **What to do on Windows desktop/laptop**

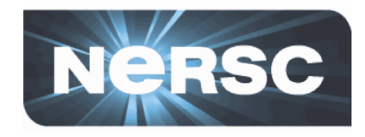

- **Using your favorite scp/sftp tool, download sshproxy.exe from NERSC's /project/projectdirs/mfa/NERSC-MFA/ directory to your desktop/laptop**
	- Let's say that you downloaded it to C:\Users\elvis\Documents
- **Open 'Command Prompt,' the command-line interpreter**
- **Run sshproxy.exe on your desktop/laptop once a day**
	- Specify NERSC username with –u flag
	- Authenticate with password+OTP
	- A ssh key file is downloaded to the current folder

```
C:\Users\elvis\Documents> dir
...
08/23/2019 09:20 AM 8,160,768 sshproxy.exe
...
C:\Users\elvis\Documents> sshproxy.exe -u elvis
Enter the password+OTP for elvis: ***************
Key was written to nersckey.ppk.
Run "pageant nersckey.ppk" to load the key.
Then run putty instances like this: putty -agent elvis@cori.nersc.gov
C:\Users\elvis\Documents> dir
...
08/23/2019  09:25 AM  1,438 nersckey.ppk
ARTME
         Office of
                                     -9 -
```
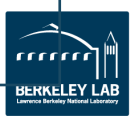

### **What to do on Windows desktop/laptop (cont'd)**

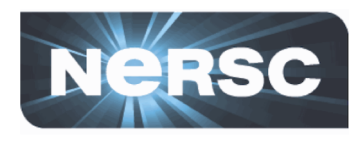

- **Use the key with PuTTY for subsequent ssh sessions**
	- Method 1: As suggested:
		- Load the key into Pageant, PuTTY's ssh authentication agent (similar to Unix's ssh-agent)
		- Then, run the putty command to ssh to a NERSC host

```
C:\Users\elvis\Documents> pageant nersckey.ppk
C:\Users\elvis\Documents> putty -agent elvis@cori.nersc.gov
```
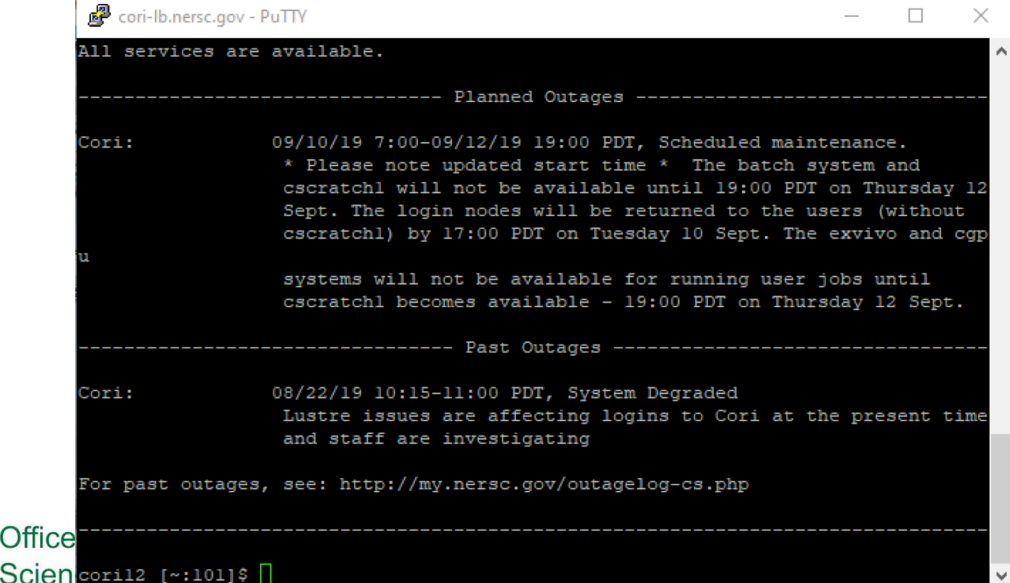

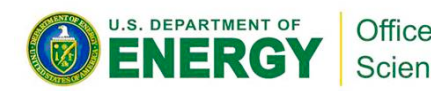

## **What to do on Windows desktop/laptop (cont'd)**

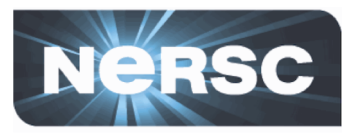

- Method 2 (better): Configure to use the key in PuTTY tool
	- In the '**Host Name (or IP address)**' field, enter *username*@cori.nersc.gov
	- Select '**Connection** > **SSH** > **Auth**' menu in the left frame
	- Click the '**Browse…**' button in the '**Private key file for authentication**' field to select the PPK file you downloaded
	- Go back to the '**Session**' category in the left frame
	- Put a name in the '**Saved Sessions**' field (e.g., cori) and click the '**Save**' button
	- When you want to login to Cori next time, load the configuration from the '**Saved Sessions**' menu and click '**Open**'

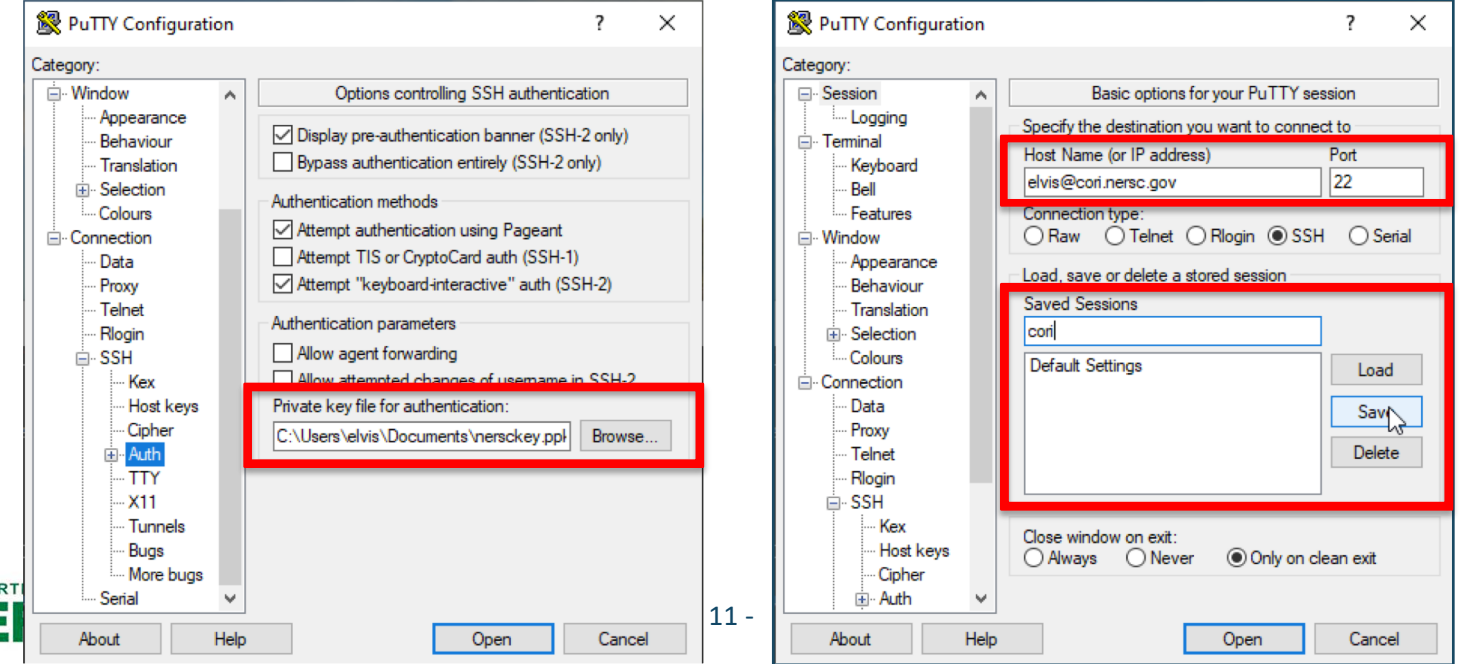

### **sshproxy miscellany on Windows desktop/laptop**

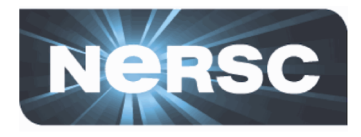

• **Always use the –u flag with NERSC username**

C:\Users\elvis\Documents> **sshproxy.exe -u elvis**

• **If you want to set the name of the NERSC-generated keys differently:**

C:\Users\elvis\Documents> **sshproxy.exe -o** *different\_name*

• **Display all sshproxy.sh options:**

C:\Users\elvis\Documents> **sshproxy.exe -h**

- **NX does not support ssh key authentication with a PPK key**
	- Use password+OTP
	- [https://docs.nersc.gov/connect/nx/#creating-a-connection-to](https://docs.nersc.gov/connect/nx/)nersc-without-sshproxy

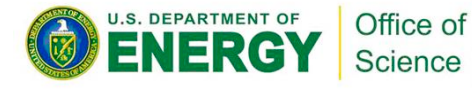

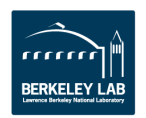

## **Some Q/A's**

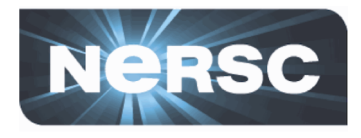

- **(Q) Can I get long-term ssh keys?**
	- You can make a request from NERSC online help (https://help.nersc.gov), but your request will be reviewed
- **(Q) I want to use tool** *X* **that requires authentication to a NERSC host…**
	- Check the tool's documentation to see whether it supports ssh key authentication
	- If it does, try to make it use ssh keys generated by sshproxy
	- If it doesn't, you're out of luck authenticate with password+OTP
- **(Q) I have my personal (permanent) ssh public key in GitHub, GitLab, a 3rd party host …, how can I access there from Cori without being prompted to authenticate?**
	- Try to use the old way with the key (see slide #3)
		- Set 'ForwardAgent yes' for Cori in desktop/laptop's  $\gamma$ '.ssh/config
		- ssh-add the key on your desktop/laptop
		- Check if the key has been forwarded on Cori ('ssh-add -L') after ssh'ing to Cori
	- Some people say that this doesn't work for them, however

#### • **For more:**

– <https://www.nersc.gov/users/connecting-to-nersc/mfa/>

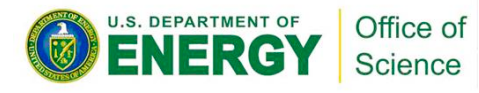

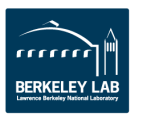

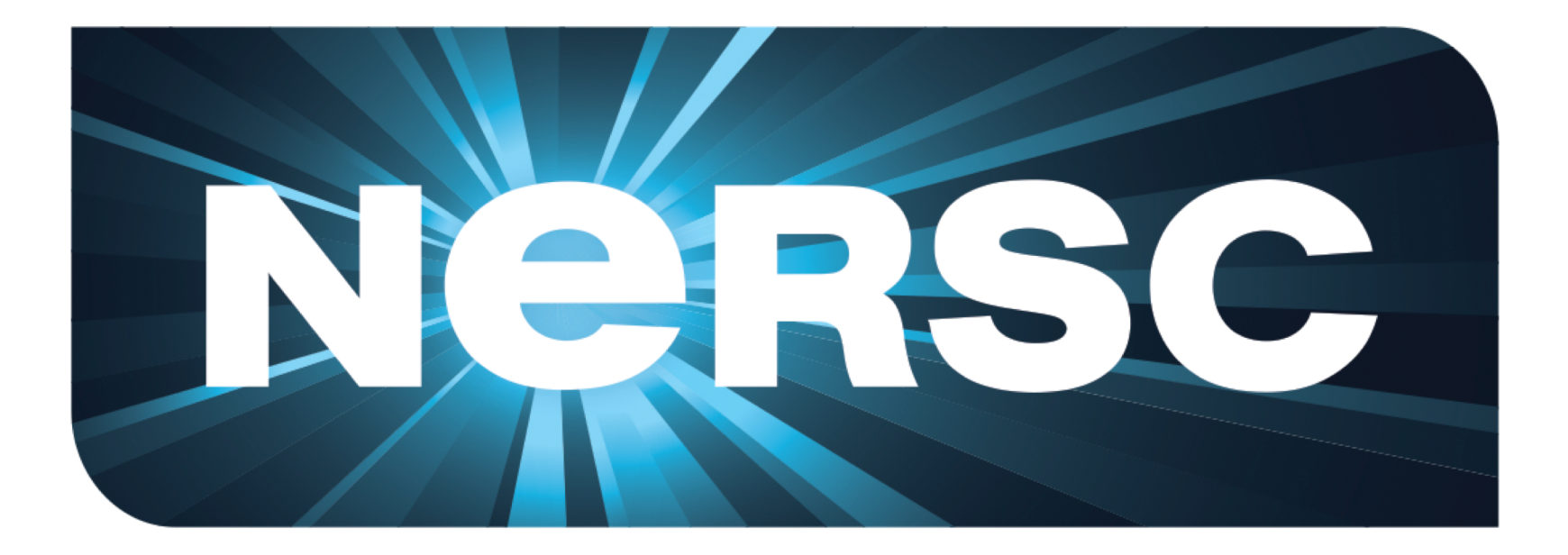

#### **National Energy Research Scientific Computing Center**

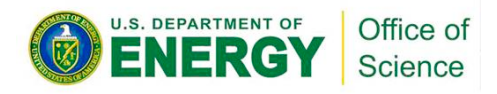

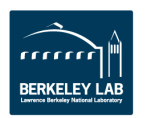